# mini'app'les

. . . . . " . ' ~ - - - —

<sup>1111</sup> illlll

Γ

Apple Computer user group newsletter

Volume XI No.6 June 1988

 $\Im$ 

### Calendar of Meetings and Events

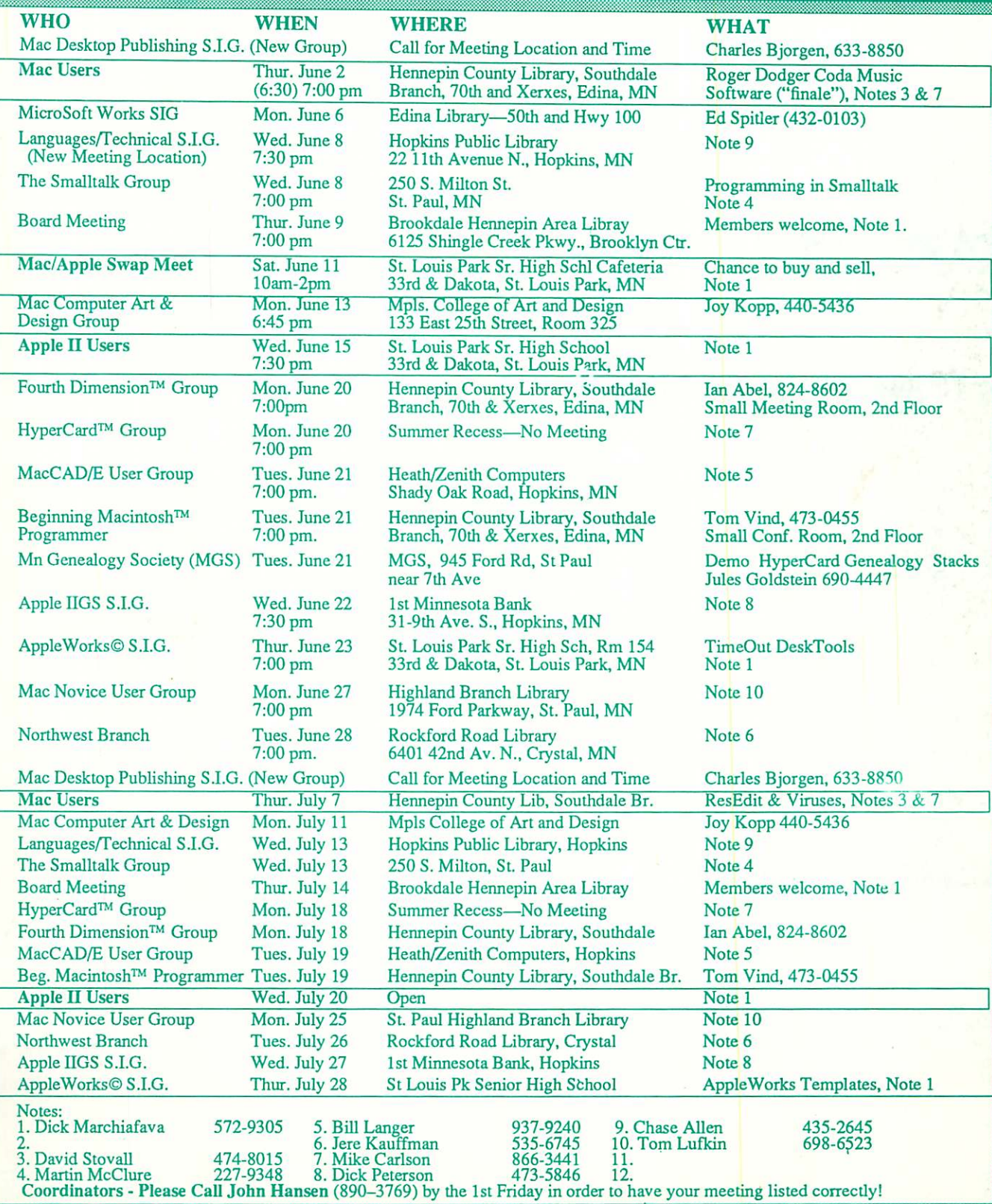

### mini'app'les<br>
FO Box 796 Hopkins MN 55343 P.O. Box 796, Hopkins, MN 55343

### Board Members:

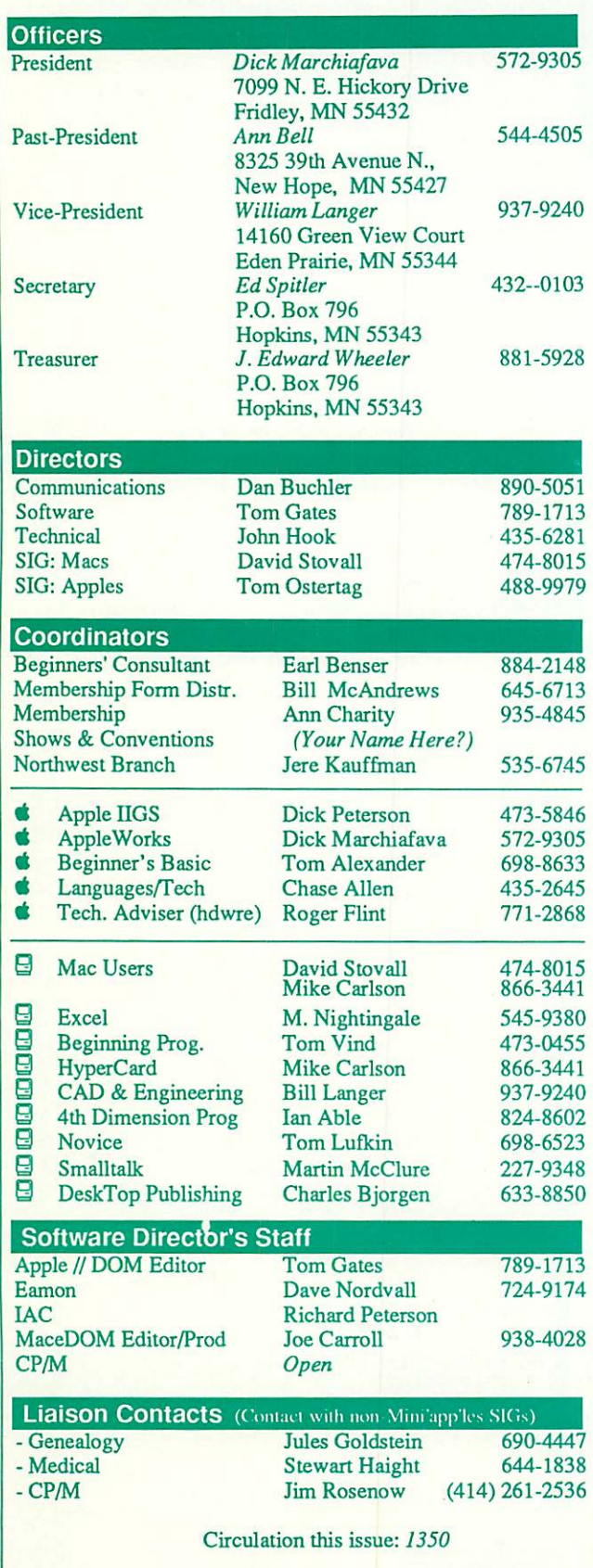

This is the Newsletter of Mini'app'les, the Minnesota Apple Computer Users' Group, Inc., a Minnesota non-profit club. The whole newsletter is copy righted © by Mini'app'les. Articles may be reproduced in other non-profit User Groups' publications except where specifically copyrighted by the author. Please include the source when reprinting.

Questions — Please direct questions to an appropriate board member. Technical questions should be directed to the Technical Director.

**Membership —** Send applications for membership directly to the Membership Coordinator: Ann Charity 935-4845 Membership Coordinator: Ann Charity<br>PO Box 796

Hopkins, MN, 55343

Current membership dues are S20 for the first year and S15 thereafter. All members receive a subscription to the newsletter and all club benefits. New members receive a special package of member lists and software catalogs.

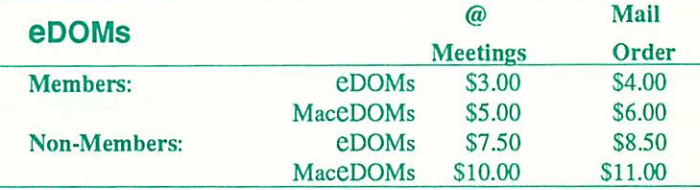

Send orders to Mini'app'les at PO Box 796, Hopkins, MN 55343, attention eDOM Sales or MaceDOM Sales.

Dealers — Mini'app'les does not endorse specific dealers. The club promotes distribution of information which may help members identify best buys and service. The club itself does not participate in bulk purchases of media, software, hardware and publications. Members may organize such activities on behalf of other members.

Newsletter Contributions - Please send contributions on Mac 3 1/2" disks, or via telecommunications, directly to the Newsletter Editor. Contributions on 5 1/4" disks should be sent to the club PO Box, and marked: "Newsletter Submission".

Deadline for publication is the 1st day of the month preceding the month in which the item might be included. An article will be printed when space permits if, in the opinion of the Newsletter Editor, it constitutes suitable material for publication.

Meeting Dates — Please phone calendar announcements to John Hansen 890-3769.

**Mini'app'les Mini'lnfo Exch BBS**  $-$  Club members may utilize the club's BBS: Telephone No. 831-6235

**Advertising** — Direct all advertising inquiries to the club's Advertising Coordinator: Eric Holterman 612-822-8528 Eric Holterman 612-822-8528 E-mail

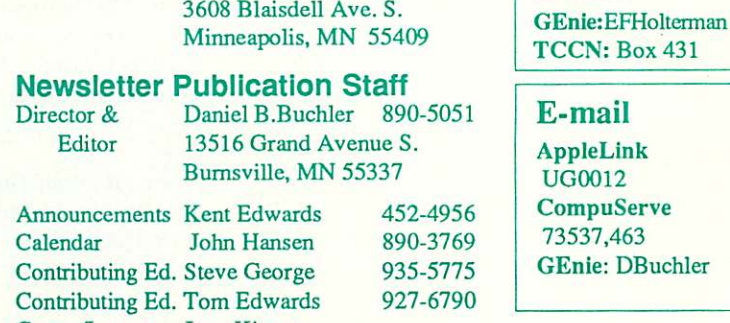

Comp./Layout Joan Kistner

mini'app'les June 1988

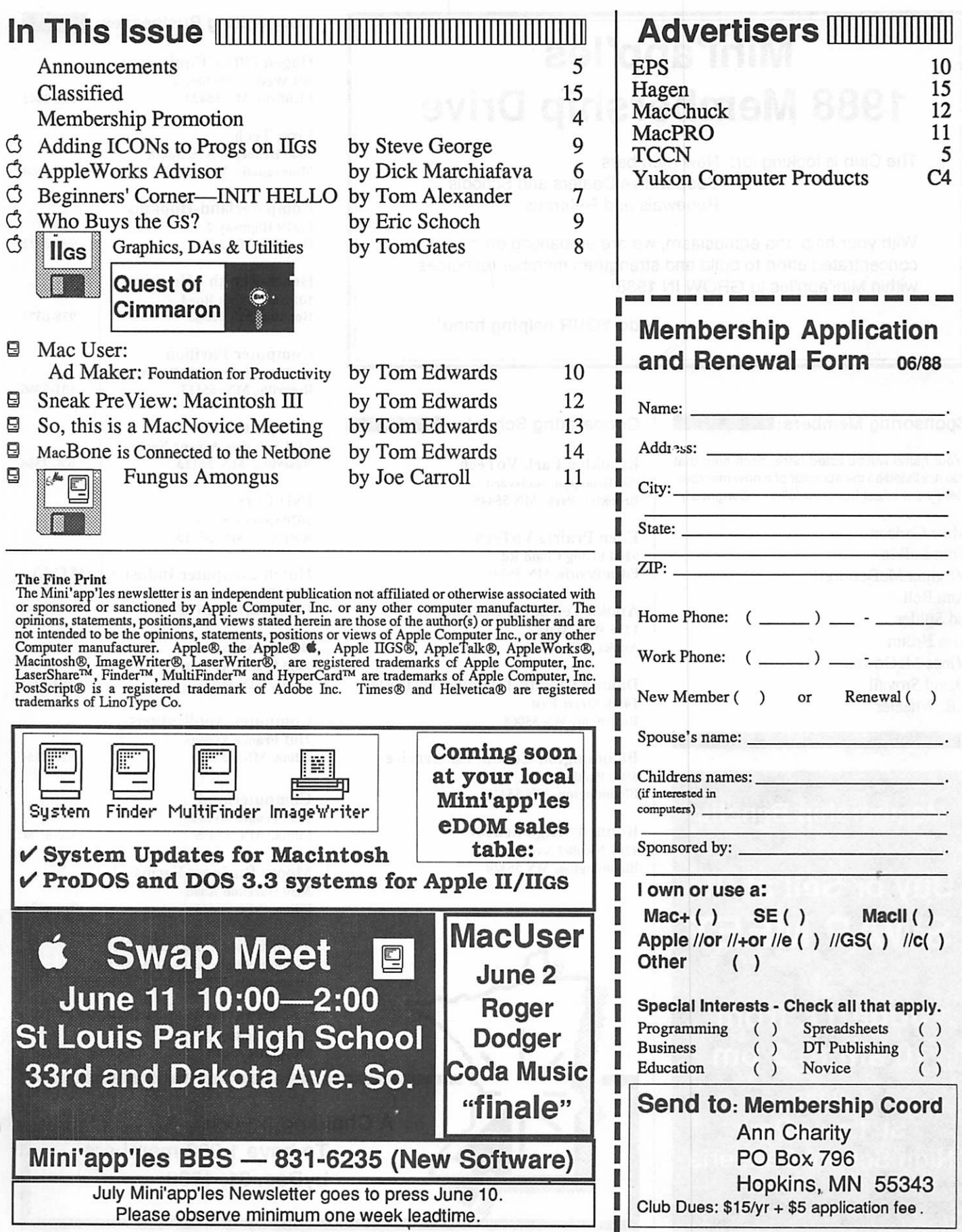

I

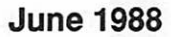

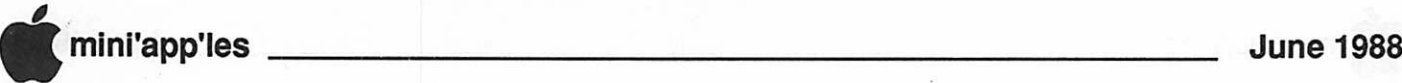

# Mini'app'les 1988 Membership Drive

The Club is looking for: New members Cooperative Dealers and Schools Renewals and Referrals

With your help and enthusiasm, we are embarking on a concentrated effort to build and strengthen member resources within Mini'app'les to GROW IN 1988!

Add YOUR helping hand!

### Sponsoring Members:

(Your name will be listed here, each time that you are listed as the sponsor of a new member. Here's the latest honored folks... Congrats!)

Mike Carlson Tom Lufkin Virginia McDermott Ann Bell Ed Spitler Tim Hromi Vince McGowan David Stovall J.E. Wheeler

### Membership Benefit:

Buy or Sell at the SWAP MEET

June 11, from 10 am to 2 pm at the

St. Louis Park High School Cafeteria

### Cooperating Schools:

Brooklyn Park VoTech 900 Brooklyn Boulevard Brooklyn Park, MN 55445

Eden Prairie VoTech 9200 Flying Cloud Rd. Eden Prairie, MN 55344

Anoka Technical Institute 1355 West Main Anoka, MN 55303

Dakota County Technical Institute 145th Street East Rosemont, MN 55068

Bloomington Comm. Ed. Service 8900 Portland Ave. Bloomington, MN 55420

Kennedy High School 9201 Nicollet Ave. So. Bloomington, MN 55420

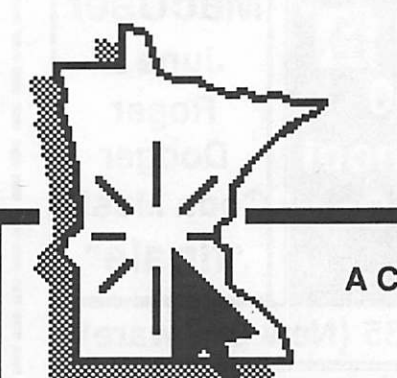

### Cooperating Businesses:

Hagen Office Equipment 801 West 77-1/2 Street Richfield, MN 55423 866-3441

First Tech 2640 Hennepin Ave. South Minneapolis, MN 55408 377-9300

Computerland-Hopkins 11319 Highway 7 Hopkins, MN 55343 933-8822

Heath-Zenith - Hopkins 101 Shady Oak Road

Hopkins, MN 55343 938-6371

Computer Pavilion Pavilion Place - 1655 W City Roseville, MN 55113 631-2766

Computerland 2471 Fairview Avenue North Roseville, MN 55113 636-2366

IND Corp 1620 County Road C Roseville, MN 55113

Hutch Computer Industries (H.C.I.) 8017 Glen Lane Eden Prairie, MN 55344 944-1356

Businessland 7400 France Avenue Edina, MN 55435 893-1343

Computer Applications 7101 France Avenue Edina, MN 55435 920-1154

Computerland 7025 France Avenue Edina, MN 55435 920-6100

Moore Business Forms 3650 Hazclton Road Edina, MN 55435 929-4334

Twin Cities Computer Network 75 South 5th Street — Suite M-100 Minneapolis, MN 55402 (modem) 349-6200

The GIZMODE Data Bank 3519 West 50th St. Mpls, MN 55410 (modem) 929-6879

A Challenging Goal: To have 1,988 members byDec.31,1988

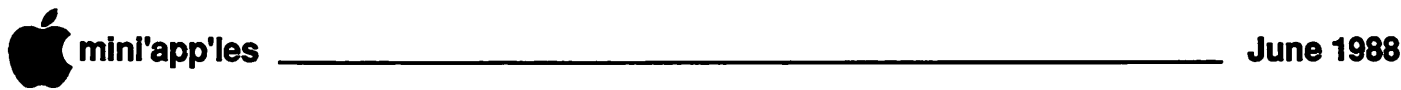

### **Announcements**

#### The President's Notes by Dick Marchiafava

A message posted to us on AppleLink was referred to me by Dan Buchler. Teresa Kerstin, of Apple Computer wanted to meet with a representative of Mini'app'les to get input on how Apple Computer can help a certain seg ment of the users become more proficient with their computers. I agreed to meet with her on April 8th.

The first item was to define the user segment of the market she is concerned about. This segment does not include educational institu tions, corporate or business users, nor those who use their computers for recreation or entertainment. The market segment as defined is the end user who is interested in enhancing productivity and education on an individual level.

I described to Teresa what we do. The many meetings that we have are the primary way we help the end user become computer literate and capable.

I suggested that we could probably increase support for the defined user segment by devel oping community based computing groups to bring the club activities and support closer to the users. We made many notes during our discussion.

Teresa inquired if Mini'app'les could take advantage of materials that could be provided by Apple Computer in support of some kind of outreach program, such as Education Month. This kind of help from Apple could be useful to us.

I reminded her that user groups are volun teer organizations and it would be best if user groups be given plenty of time to organize participation in such programs.

I expect to hear more from her in the future.

### Swap Meet

Apple Computer Club Sell or Swap Meet ing, The Public Is Invited.

The semi-annual Swap Meet will be on Satur day, June 11th, from 10am to 2pm at St. Louis Park Senior High School. The meet will be in the cafeteria.

Members are entitled to bring their used or unneeded computer products to sell. Only

members may sell at the meet. This is a membership benefit. If you've been hanging on the edge, just waiting for the right moment to join, here it is! You can sign up before, or at, the Swap Meet and SELL, SELL, SELL!

We must respect the copyright laws regard ing software. Please, only original software and documentation may be sold. Anyone found to be offering copied software for sale will be expelled from the Meet

Memberships & public domain software will be available.

### AppleWorks SIG Meeting<br>Schedule & Announcements

April's meeting featured a fine presentation of the Beagle Bros TimeOut Graph program, demo'ed by Tom Ostertag. Tom does more statistical analysis and graphing than anyone I know. His presentation gave us a good look at Graph. It is apparent there is considerable capability and many features in Graph.

Summer Schedule: Summer meetings are at St. Louis Park Sr. High located at 33rd and

Dakota Avenue. Follow Wooddale Avenue north from US #7 or Dakota Avenue south from Min netonka Boulevard. The meeting will be in Room 154 at 7 PM.

#### June 23rd: TimeOut DeskTools

We will look at the many desktop accesso ries available for Apple Works in the Beagle Bros DeskTools pack age.

July 28th: AW Tem plates from TAWUG<br>and Mini'app'les Mini'app'les EDOMS applicable to AW

August 25th: TimeOut **SuperFonts** 

Fall Schedule: No meeting site has been scheduled yet. Watch Announcements and Calendar for details.

September 22nd: ProDOS & The Apple Works User

October 27th: AW Word Processing

November 17th: Trouble Shooting in Ap pleWorks

December 22nd: AW Data Base

Any corrections to the published meeting cal endar will be posted on the Mini'app'les Bul letin Board.

Meetings are held monthly on the 4th Thursday unless there is a conflict with a major holiday. In the event of a conflicting holiday, the meeting will be the 3rd Thursday of the month. Call 572-9305 if you need information about these meetings. Dick

Go To 9

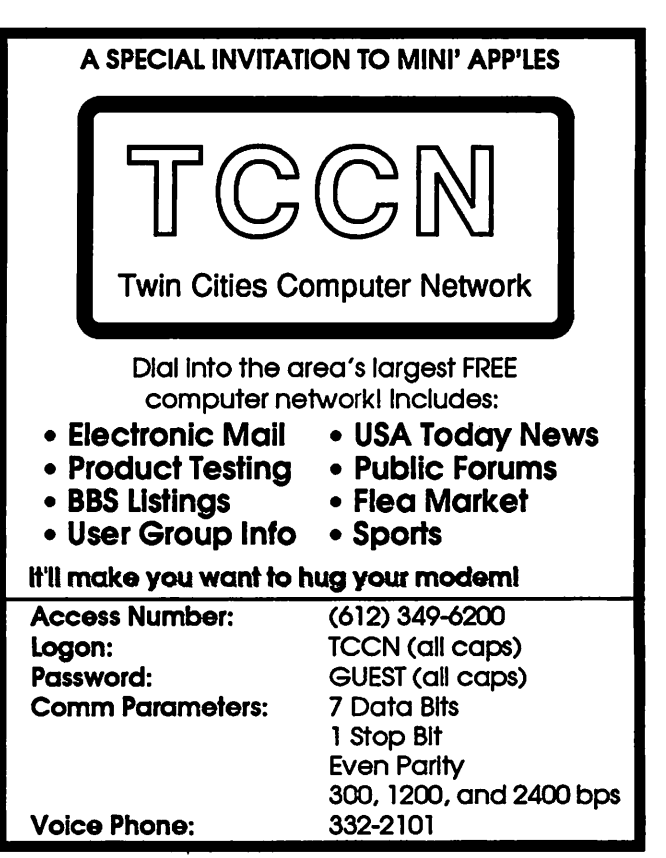

### The AppleWorks Advisor

A Column For Users Of AppleWorks

by Dick Marchiafava

mong the varied uses of my<br>computer, I do not use graph- $\sum_{i=1}^{\infty}$  computer, I do not use graph- $\overline{\phantom{a}}$  ms-  $\overline{\phantom{a}}$  ins is an activity that I just do not use, not even for personal use. When Beagle

Bros released TimeOut Graph for Apple Works, I knew I needed someone else to dem onstrate Graph for the AppleWorks SIG.

I cannot think of a better person to do this than Tom Ostertag. Tom does more statistical analysis and graphing than anyone I know. His presentation gave the members a good look at Graph, a program of considerable capa bility and many features.

I prevailed on Tom for a write-up of Graph, just before he left for a trip. His write-up is next in this column. After that, I will return for some additional comments. Thanks Tom!

### TimeOut Graph by Tom Ostertag

TimeOut Graph from Beagle Bros is an add on program for AppleWorks 2.0. Initially, APLWORKS.SYSTEM, the startup file, is modified to recognize the TimeOut applica tions, to run them and place them on the TimeOut Window Menu. After installation, boot AppleWorks and watch the applications load onto the desktop. TimeOut series can be used with two disk drives, but all the applica tions work much faster from a RAM Disk.

There are three files necessary to operate Graph: TO.UTILITIES, TO.GRAPH and TO.CLIPBOARD.

TO.UTILITIES is the configuration control file for all the TimeOut applications. Also, an applications disk labeled /TO.FILES has to be in a disk drive if the files are not on a RAM Disk. Choose Utilities first to configure Graph. Access is through d-ESC.

The TimeOut menu appears in a v ndow where you choose applications. To use it with a RAM Disk, configure Graph on the disk it will load from first, or you will have to config ure it each time. ESCape from the configura tion utilities and you are back in AppleWorks. Choose the spreadsheet you want to use and put it on the desktop.

### Using TO.GRAPH

Now, to use Graph. Access is through d-ESC. Choose Graph unless you changed the name of the file. When you get to the Graph program you will see a Command Line on the bottom of the screen under the credits.

Graph? Type Data View Options File Reset Print

When you pick Type (first), you get another Command Line.

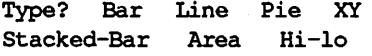

After you select the graph type, TimeOut will return to the Graph? Command Line.

Moving back to the main Command Line is easy, just hit ESC. Now you have to tell the program what you want to graph. Choose Data from the Command Line.

#### Data?  $X$  A B C D E F

Graph helps you point out the data ranges that you want to include in your graph. X is usually used for the X axis description. If you choose XY, then X is actual data. You are limited to six (A-F) variables in a graph.

To see what the data looks like, choose View from the Command Line. If Graph is disk based, /TO.FILES must be in the drive. To go back to the Command Line, hit ESC.

Now for the frills - Legends, Titles, Grid lines, Data points, Manual or Automatic scal ing, Formatting numbers, etc. Each of the choices has several levels of command lines below it The whole program is very intuitive for people who love to poke without reading the instructions.

You can save the graphs that you create by saving either the Graph Settings (IK) or the actual graphic (17K) for later manipulation. Graph offers a logical name for either the Graph Settings or the Picture and appends .GF to the end of the name. It also offers the same name when you choose Load. I suggest that you "List All Files" and d-H to get a hard copy of the files on the disk because they are not listed when you want to load files that have other than the default name and AppleWorks is loathe to list other file types in its catalog.

### Printing!

This is what the program is all about. When you choose Print, the screen clears and lists your printer and interface card (you did re

member to configure your program, didn't you?) and a Command Line.

Print Size? 1 2 3

1 produces a graph about 5.5" by 7.5" basi cally centered left and right on the page. 3 produces a graph the same size as #2, but it is rotated 90 degrees and the bottom is flush on the left edge of the paper.

The program is really flexible about what you can do with it. I use several types of graphs, mainly XY and line to present Statis tical Process Control charts and linear regres sion (Tough to get AppleWorks to do it!). It seems to be bug free -1 haven't had it hang up and I've tried all kinds of stuff without reading the instructions.

Reviews of "Graphic Edge" by Pinpoint say that it is more powerful than TimeOut Graph, but (!) you have to format the spread sheet the way THEY want you to. Sorry if you<br>already have existing spreadsheets.

I did get Graph to produce Statistical Process Control charts with a little finagling. In fact, the charts were posted at work. My original intention was to include the control charts in reports printed with SuperFonts with out playing with scissors, paste and the copy machine. When I called Beagle Bros Tech support, they said they were aware of the problem and were working on something to reduce the size of the graphics, so they could be included in SuperFont reports.

### Other AppleWorks News

It was reported in the May 1988 issue of Open-Apple newsletter that Rupert Lissner is work ing on AppleWorks improvements for Claris.

#### Maximum Files In Sub-directory

Also from the Open-Apple newsletter, a letter from John D. Smyth of Blackburn, Victoria, discussing the maximum numbers of files that AppleWorks can work with in a sub-directory.

to handle 115 files in a sub-directory. Apple-Works 2.0 will not handle that many files.

#### How Many Files?

When dealing with files located in a Volume name (main directory), AppleWorks follows mini'app'les June 1988

^

the ProDOS standard. The maximum number of files and/or sub-directories in a Volume name is 51.

In dealing with files in a sub-directory, it appears that AppleWorks version 2.0 has a limit of 64 files. As Mr. Smyth wrote "the correct number is 64, but AppleWorks itself doesn't seem to know that" It seems that the word processor and data base modules of AppleWorks 2.0 have a limit of 64 files in a sub-directory, but the spreadsheet module will, for obscure reasons (to me), handle up to 85 files instead of the 64 it is supposed to.

In my own operations, I encountered the limit of 85 files for spreadsheets shortly after switching to AppleWorks 2.0. Spreadsheets are the most numerous files that I create and want to store. I had not run into the file limits with the other modules until recently. A sub directory with word processor files gave me the "Cannot load file..." error message when I was trying to access it

A quick check with Copy  $II+$  showed a file count of about 64. I was puzzled regarding why this occurred at that point, as I expected to be able to go to 85 files. I used the occasion to do some file maintenance with Copy  $II$ + and deleted or moved some files, thereby solving the problem for the moment. I put the puzzle aside with a mental note to pursue the matter later. So, the correct numbers for file limits with AppleWorks 2.0 are 51, 64 or 85.

Mr. Smyth's letter to Open-Apple includes a patch which will increase the maximum number of files permitted in a sub-directory to 116. This is a useful change for users who are likely to generate many files that could be best stored in a single sub-directory. I will test this patch and report on how well it works in a future column.

#### Naming Data Disks And Files

The AppleWorks Startup and Program disk(s) are named APPLEWORKS. If you are run ning the program from a floppy disk drive (not a large memory board, RAM Drive or hard drive), the program accesses to disk for pro gram overlays as you proceed through the various operations.

If you mount a data disk which has been named APPLEWORKS, the program may go into a loop, unable to find the overlay it needs because it thinks the data disk named APPLE WORKS is the program disk. NEVER, NEVER name data disks "APPLEWORKS"!

method file save, a file pre-existing on disk is renamed temporarily, while the updated file is written elsewhere on the disk, if the same name as the original file is used. When the save is successfully completed, the file with

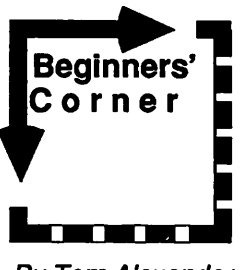

By Tom Alexander

### INIT HELLO

Your Owner's Manual will tell you to prepare new DOS 3.3 disks by INITIALIZING or FORMATTING them. The two words mean the same thing. They are used interchangea bly. Initializing a disk means putting the Disk Operating System (DOS) on the disk so it will be recognized when the disk is BOOTED (started up) in the disk drive. When the disk is booted, certain programs now on this disk will be read into the computer's memory and be used by the computer.

To initialize a DOS 3.3 disk you will have to put the SYSTEM MASTER DISK in drive one and turn on the machine. After the disk drive stops whirring around and the red light goes off, remove the System Master Disk and put in a blank disk you want to format. You can then type in a small Applesoft BASIC program and type INIT HELLO and press RETURN. The disk will whir around for a few seconds then stop. Presto! Your disk is formatted. INIT is the DOS command for initialization. HELLO is the name of the program to install DOS in the

the temporary name is deleted.

The temporary file name used for the file on disk during a save of an updated file is a combination of the of the original file and "APPLEWORKS.TEMP". The first part of the temporary name contains part of the origi nal file name and the latter part of the name is<br>part of the name APPLEWORKS.TEMP.

Do not use file names which result in something which can resemble a temporary name. If you do this, you could find your file has been deleted by AppleWorks. A file deleted by AppleWorks during a save, can be restored with autility such as Copy  $II+$ , if it has not been overwritten. This is no help, if you do not know that your unfortunately named file was deleted.

AppleWorks questions and tips from anyone are welcome. Send to: 7099 Hickory Drive N.E., Fridley, MN 55432. Include your ad dress and phone number. Or call 612-572- 9305, no collect calls. Dick

computer's memory. Note - The DOS 3.3 System Master Disk is not distributed with many of the Apple  $\Pi$ 's sold today. If you did not get this disk with your computer, go back to your dealer and ask for a COPY of the System Master Disk. Bring your own blank 5.25 disk. You can type in this short but snazzy code

for your HELLO program:

NEW

```
10 HOME
20 PRINT TAB(12);"THIS DISK HAS BEEN
INITIALIZED"
30 VTAB 15
40 PRINT TAB(10);"PRESS <RETURN> TO
SEE CATALOG ==>>"
50 GET V$
60 HOME
70 DS = CHR$(13) + CHR$(4)80 INVERSE
90 PRINT"*** CATALOG OF FILES ON
THIS DISK ***"
100 NORMAL
110 PRINT D$;"CATALOG"
INIT HELLO
```
You can type in any program you feel like for your HELLO program. You can name it any name you want, but everybody names the HELLO program, HELLO. It's sort of a convention and everyone knows what you're talking about when you refer to it. If you name your program HELLO, DOS will look for that program and RUN it when the disk is booted.

The above was concerned with initializing a DOS 3.3 disk. Initializing a ProDOS disk involves a little more. For this discussion I will use the ProDOS USERS DISK for the ex ample and assume two disk drives. First, boot the ProDOS Users Disk in drive one. Put a blank disk in drive two. From the main menu select F - ProDOS Filer Utilities. From the System Utilities Menu select V - Volume Commands. From the Volume Commands menu select F - Format A Volume. From the next screen press RETURN to accept 6 as the Slot number then type 2 over the 1 to select drive two. Type in a new Volume Name OVER the name shown on the screen. Press RETURN after you've typed the last charac ter. I've found that a short name like DATA works best. The disk drive whirs for a few seconds then stops. You've INITIALIZED a ProDOS DATA disk.

The message \*\*\* UNABLE TO LOAD PRODOS \*\*\* will appear on the screen if you try to boot this disk. Nothing is wrong. The disk you initialized is a DATA disk only. What you need now is a STARTUP DISK. To

GOTO 8

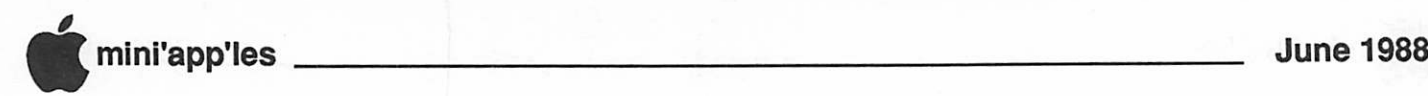

### Beginner's Corner, concluded

create a Startup Disk boot the ProDOS Users Disk again and put the ProDOS initialized disk youjustmade into drive two. YoumustCOPY two files from the ProDOS Users Disk and save a BASIC Startup Program to your initial ized disk to make it a STARTUP DISK.

Boot the ProDOS Users Disk and select F - ProDOS Filer Utilities from the main menu. From the System Utilities screen select F - File Commands. From the File Commands screen select C - Copy files. On the next screen, type in the Volume Name of the Users Disk (shown as PREFLX at the top of the screen... normally this is /USERS .DISK). Be sure to type the backslash (/) first. Then type /PRODOS and hit Return. On the next prompt, To Pathname, type the full Pathname for your new file: / DATA/PRODOS. Press Return again.

To transfer the second necessary file, type / BASIC.SYSTEM after /USERS.DISK and over PRODOS. Do the same for the To Pa thname prompt. You're done copying files. Press ESC a couple of times to get back to the Main Menu. Select Q to Quit. Now, save a BASIC Startup program to finish the job.

If you want to be clever and above the pedestrian you can write an utterly fantastic STARTUP program similar to the one above for your new ProDOS Startup Disk. Change line 70 to read:  $70 \text{ DS} = \text{CHRS}(4)$ . Line 110 should be changed to read: 110 PRINT DS;"CAT". Make sure you SAVE the new program with the name STARTUP. (Do not type INIT HELLO as you did for a DOS 3.3 disk.) ProDOS looks for a file named STARTUP then runs it. You must retain three programs on the Startup Disk: PRODOS, BASIC.SYSTEM and STARTUP. You BASIC.SYSTEM and STARTUP. should also LOCK the above named files so they can't be overwritten.

Whew! That took a lot of doing. I keep a copy of my original Startup Disk and copy that whenever I want anew Startup Disk. If I need anew ProDOS Data Disk, I just use the Utility on AppleWorks or another program like COPY II PLUS to make it.

I mentioned using a blank disk ear er. The disk doesn't have to be blank. Why aid that is because initializing a disk will erase every thing that is now on the disk. Make sure you don't have important programs on the disk beiore you initialize it. It's a good idea to boot the disk and CATALOG (CAT) it to see what's on the disk before you initilize it. If it's a data disk, you can use a utility like Copy II Plus or the ProDOS Users Disk. AppleWorks can also show the catalog of a ProDOS disk.

Gimme a call. Tell me how you're  $d$  $d$  $n$ g - 698-8633

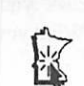

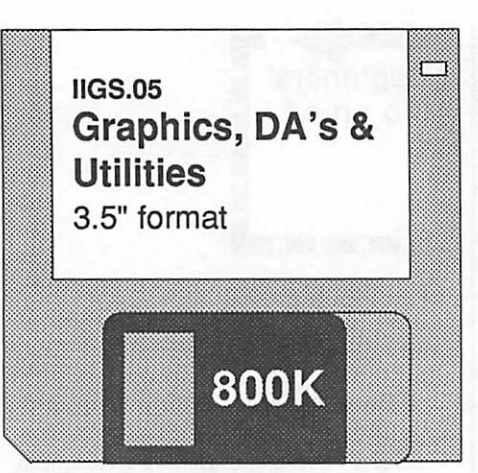

### Review by Tom Gates

Here is the second disk in a series of disks for the IIgs in which each disk contains some of the latest and greatest Desk Accessories, some great utilities and some picture files. These are a combination of Public Domain and Free-Ware programs now available. Again, with the introduction of these disks, the IAC69 disk will no longer be available. The files and programs from that disk have been updated and incorporated into this series along with many other files and programs.

Where available, the source code and APW macros have been included with these pro grams for those of you that want to see what is happening inside.

List of Classic Desk Accessories (CDA's) includes:

- Calendar Displays a month-at-a-glance cal endar. By using the arrow keys, you can move to different months within the year or move to the same month in different years.
- Disk Info Provides information about the current disk as well as the status of the other pathnames.
- Master CDA The control panel is only able to display a fixed number of Classic Desk Accessories. You have 28 you want to load? Used to be you had to pick which 20 you wanted and hope you didn't have need for the other 8. Well, worry no more. Master CDA takes up only 1 position in the control panel, but will control up to 100 CDA's. Run the utility to load CDA's into master, and you're done. You can also have multiple Master CDA's in the control panel, allowing you access to several hundred CDA's if you have them and the memory.

(Note: I have just seen that Master NDA is now available. This gives you the same capa

bilities but with New Desk Accessories. Hope to have this on the next IIGS.xx disk.) RAT Calc - Programmable calculator.

- Set Slot Allows you to change slot settings without having to reset and reboot
- Set Speed Same type of thing as Set Slot, in that you can change between speeds on the IIgs without reset and reboot
- Type It Gives you a scratch pad area to jot notes as you work.
- List of New Desk Accessories (NDA's) in cludes:
- Analog Clock Shows time of day using standard analog clock. Sweep sec. hand.
- BG Music Allows you to play Back Ground (BG) music (some digitized sound) while you are using an Apple IIgs program. It can play any digitized sound file.
- Control Panel This allows you to change any of the slot configurations and/or the boot slot. Changes take effect immediately.
- E.D.M. Otherwise known as the Executive Decision Maker. With this NDA, see how those multi-million dollar gamble decisions are really made.
- Mini File Shows you the on-line volumes by device and volume name. Allows you to delete, rename or move files. The move is referred to as a "smart move" in that the file itself is not moved, only the directory pointers of the file.
- Two Apples This is the NDA I mentioned last time. You've been looking at all the neat NDA's you have amassed and suddenly realize that you can't get them all into the Apple menu. Well wouldn't it be nice to have "two" Apple windows? Yep, now you can. What is nice about this NDA is that you can load it and it will leave you with the normal one-Apple menu bar until you you add that one NDA that requires it to add the second Apple.
- Digital Clock This one is for those of you that prefer "9:45" instead of "quarter of 10".

List of Utility programs includes:

- Amp Mouse Adds some new commands which can be used through the ampersand (&) command. You are able to change the mouse's mode or read it with out using the commands "IN#4", "PR#4", "INPUT x,y,b", etc. Access to the mouse is through the IIgs toolbox routines. Commands are then available through your BASIC programs.
- Apple Rx This program will read your system files and create a data file that contains information on these files. At any time you can run a check and report on any files that have been altered. This is to help notify you that you may have picked

\* >

up a program containing a virus. This subdirectory also contains an article giv ing information about viruses, what they are, why they are around. Be sure to read if you do any downloading from BBS's or receive public domain software from questionable sources.

- Icon Editor The Icon Editor (TIE) is used to edit existing Icon files for the Apple IIgs Finder. The Finder uses these Icons to launch applications from document files or to replace the standard application Icon with a custom Icon. Those of you that have worked at setting up Icons on the Mac (by one count about 20+ steps) don't be discouraged. This makes the use of custom Icons very easy. Only about three steps are required. Load the Icon file into the program, edit the Icon and/or the pathname to the application and save the new Icon file. See the "ICONS" subdirectory on the IIGS.04 disk for some sample files to start working with.
- SysBeep Ever wanted to change the error "BOINK" to something else? SysBeep allows you to replace the BOINK with a digitized sound file. The sample sound file on this disk is "WHOOPS".
- Sys Reset Allows you to accomplish a Sys tem Reset without having to reboot your system. Change your control panel set tings and run Sys Reset.

List of graphics (type SCI) includes: NEW.TREK.CREW - SCO FORMAT STINGRAY SMART.SHARK SOUL.386 BLAST.OFF DEATH.STAR STARSHIP

QUEST OF **CIMMARON** Apple II/DOS 3.3 5.25" Format - 2 Disks

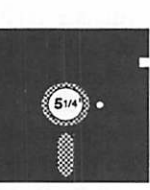

ShareWare, Requested Fee - \$9.95 plus tax in Minnesota

Quests of Cimmaron is a ShareWare HiRes graphics adventure game along the theme of Wizardry, etc. This program was written lo cally by SJ.S Software of Minneapolis and appears to be very well done. The program comes on three disk sides (2 disks). 1) the Game disk 2) the Creation disk 3) the Player disk. It requires any Apple II machine with 64K of memory, one disk drive and a joystick. The short text file that's printed to the screen or

printer suggests 2 drives. I found myself put ting the second drive back on the system to cut down the disk swapping.

You start out by creating your band of adventurers and starting off on your travels. Fromthispointonthejoystickisrequired. The screens are done in mixed mode Hires. Graph ics on top of the 4-line text display. It has been a very enjoyable program to play and for the S9.95 ShareWare fee, is a real bargain.

The ShareWare fee provides you with the Deluxe Game Manual which contains the story line, control functions and more. Also included is a bonus game disk. (It appears that there are multiple versions of the "Quest". Each version having different themes.)

Here is a summary of the DA's on IAC69: Meltdown - (The NDA) Simulates your screen

melting into the bottom of your display. Notepad - Just what it says, gives you a place to jot down notes to yourself; can also print contents of notepad.

Master.DA - The UGS is currently limited by system software to 14 CDA's. This DA takes up only one DA slot but can control up to 100 additional DA's.

Typeit

Calendar - Displays a monthly calendar with diamond identifying current day within the month. Uses left/right and up/down arrows to select months or years.

Hex/Dec convert - Does as it says, converts between hex and decimal number bases.

### Announcements—Concluded

Software News - June by Tom Gates - Software Director

Apple System Software Update - To date (early May) we have received the labels for the 4-disk Mac set and the HyperCard vl.l disk. After having talked to Apple, it appears that we should have everything by June. So come on in and check this out at the Swap Meet.

Have heard that there will be some interest ing software unveiled at AppleFest. I have things in the works to get demos of some of these programs in late June or early July.

I would again like to remind members of the club's policy to give you coupons good to wards free eDOM's when you provide us with programs that can be used for eDOM's or help out in reviewing software and doing a write-up for the newsletter. As you have seen in past newsletters, there is plenty of software need ing to be reviewed and a lot of software around that could be made available to the club. Your help is always appreciated.

### 'ft

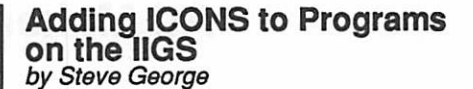

GETTING STARTED: 1) Buy an Apple 2GS.

PREPARING YOURSELF: 2) Buy this month's IIGS eDOM.

#### MAKING AN ICON:

3) Run the program: TIE (The Icon Editor)

#### FINISHING UP:

4) Save your icon to the ICON folder within the SYSTEM folder using the format "xxxxxxx.ICON" where xxxxxxx is the name of the application.

What? you say. That's all there is to it? Yup. You say it's too short to make a newsletter article? Oh. OK. How about if we also 'tackle' editing the background color of the IIJS Color Finder? Fine. Are you getting tired of a baby-blue screen on startup? Want something other than a solid pattern; say, maybe, plaid? Fine. All the gory details: buy last month's IIGS eDOM and run the program Desk.Pat. Period. Any questions? [Besides those of the Editor who will NOT be able to believe this and is SURE to comment:

5) Trade IIGS for Mac-Ed.]

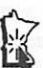

"Who Buys the GS?" excerpt from "Life in the GS Lane" by Eric Schoch Apple Pickers, February 1988 rekeyed by Steve George

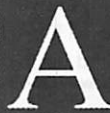

pple has decided that this [the Apple IIGS] computer is not meant for serious work, that it is

**Example 3** essentially a computer for school and family — as long as the family members aren't writing books, producing newsletters, keeping mailing lists and other databases, providing tax assistance and other service work that people provide out of their home. For work, Apple believes, only the Macintosh will do.

Now don't write any nasty letters or make peevish phone calls. I like the Macintosh, too. The reason I bring this up is that a survey reported in the March issue of A+ magazine indicates that Apple and Apple dealers aren't marketing the UGS to the people that are buying it (although frankly, in communities the size of Indianapolis and smaller, Apple does virtually no advertising of the UGS at all.)

Go To 12

### Ad Maker: Foundation for Productivity

oug Clapp is a name that should be familiar to all old hands on the Mac scene. Doug writes for MacUser Magazine, has written for other Mac publications, and authored the first book about the Mac, hitting the streets coincidentally with the Mac'srelease. Doug also was the creator of "Word Tools", a program that analyzes the written word for authors. He is a principal of "Foundation Publishing", and that was the impetus behind his visit to the<br>May meeting of the Mac User Group.

Foundation Publishing has one successful program making the charts this year, The Comic Strip Factory, and Doug hopes that their next, Ad Maker, enjoys similar fame. David Durkee authored the former, and is participating in the completion of Ad Maker, along with Ken Rall. With the company being local... headquartered in beautiful downtown Edina... is seems pretty natural that the Mini'app'les club be one of the first to get a glimpse of the program, as presented by the programmers themselves.

Ad Maker is designed to allow you to~put together single page art for flyers, posters, newspaper ads and such. Frankly, I had the preconception that it would be akissin' cousin to Comic Strip Factory, nudged here and there to address the purpose of composing an ad.

Wrongo!

This is a program that has been written from start to (almost) finish with the sole purpose of helping you carry out the assignment of its name. All ad objects are fully documented... where they go, what they are, what they consist of... so that others working with the ad know exactly what the composer has in mind for the

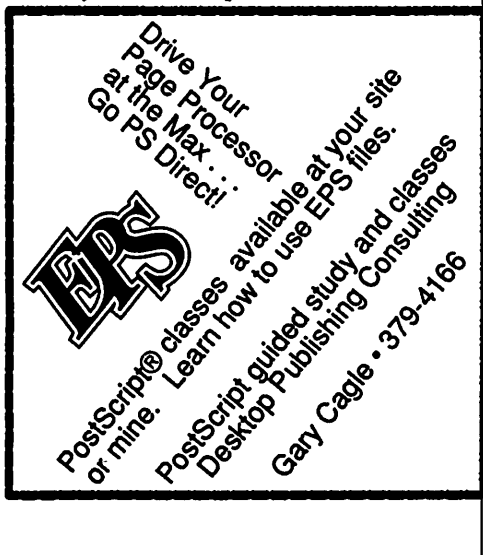

### by Tom Edwards May 1988 Mac User Meeting

finished piece. Menus and keyboard equiva lents allow complete adjustment of elements in a very Macish, intuitive manner. The page is defined as a PostScript document, so there is full access to high resolution printers, shades and color prep separations. And if you don't like the way the menu defaults, customize it to suit your own taste!

For the Mac II user, there is full color support in all of the common methods, includ ing PMS. Grids, layers, borders, rules and a host of graphic options make it easy to organ ize things the way that you want them. And if you are REALLY lazy, you can set the pro gram on auto-pilot so that the program moves the elements around to create other layout possibilities.

Of course, an ad contains more than graphic elements. For the text components, there's good access to the fonts, editing and format ting common to the Mac. Import will accept material from the more basic word processors, and once it's in, you can adjust it further to fit the layouts. Naturally, a workable "run around" routine is included so that all of that text doesn't mess up those neat circles, ovals and starbursts.

When it comes time to wrap it all up, the program will save output in several of today's popular publishing formats. Hardcopy can go to a variety of printers. Separations are adjust able for screen (line) specs, angles, and even

tweaking to push or stop a color. The program looks close to being ready to go into production "real soon now." In actual fact, this looks like being around the end of the 3rd quarter of 1988. Mini'app'les is in fact privilidged to be able to see a demonstration at a date so far in advance of release. Foundation is hoping to make an arrangement for its na tional distribution. If you are in the business of putting ads together or any sort of complex one-page-at-a-time makeup, Ad Maker is a program that might be a big help in boosting your productivity.

### From the National Zone...

Dave Stovall, coordinator for the Mac User Group, attended the AEC (Architects, Engi neers and Contractor's) convention in Chi cago last month (ouuu! I think that Dave WAS part of the show... I'll have to look into that). He reports that the Mac is making a dent in the heavy blue skin that this show has worn in the

past. Dave couldn't pass up the chance to peck at a weakness in the "industry standard" draw ing program, AutoCAD. Seems that they still haven't taught it how to draw a box with a simple click and drag of the mouse. (Want to know how it should be done? Come to the next Mac CAD/E meeting and see Dave demo

PowerDraw!) Another impressive observation at the show was when Dave watched as folks totally un aware of the Mac interface fiddled with Hy perCard. With a few clicks of buttons, they were pulling up information and instructions from programs and databases. This "instant access" is something that is almost unheard of with those "other" computers. A revolution was happening right before their eyes, and they were a central part of it.

### Good news, bad news and more.

Well folks, a bit of the fog lifted this week. FullWrite Professional, a program with a longer vaporware gestation period than an elephant, actually shipped. John Hansen, who has regularly reported on the progress (or lack) of this program getting into the hands of users, rose along with a few others to say that the shrinkwrapped box was received today. This "killer" word processor has more features than Carter's got liver pills. I can hardly wait to start reading the reviews.

On other "update" fronts, we heard that:

- ReadySetGo! 4.0a has been shipped to registered users. Dick Aura reports that this new release fixes some non-fatal bugs in an
- already excellent program. Another DTP program recently upped to rev 3.0 is PageMaker. I got my copy only to findout along with others, that "hard disk required" means just that! All of those new and improved features will have to wait in the wings until (if) I pop for a hard disk to give me enough room to stick the pieces of<br>the program together.
- MultiFinder, when it reaches release 7.0, is rumored to be the "minimum" for future software developments. (I 'spose that 2 megs won't be enough memory to get it started, too. And they say that crack is addicting! It might be a cheaper addiction than the Mac... read on!)
- Apple raised the price of their 2 meg add-on expansion from \$599 to \$849 this week. Right now, the chips that you need for the

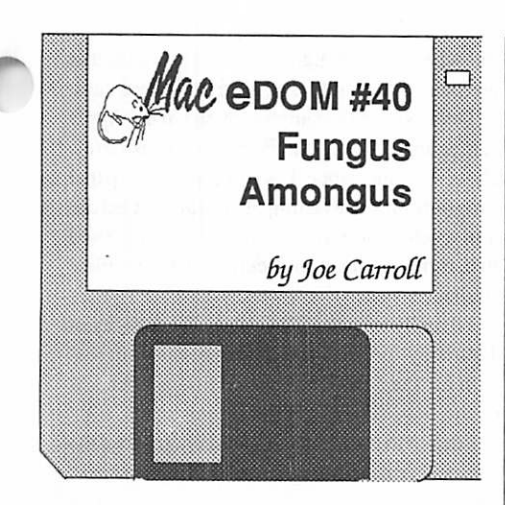

This 400K Macintosh Educational Disk of the Month was assembled in response to the recent virus scares. These EDOM's are generated by the Macintosh Special Interest Group of Mini'app'les, the Minnesota Apple Computer Users Group, Inc. Additional copies of this disk can be obtained at the MacSIG meetings: \$5.00 for club members and \$10.00 for nonmembers. They can also be mail-ordered by writing to:

> Mini'app'les Attention MacEDOM Sales PO Box 796, Hopkins, MN 55343

Please add \$1.00 for shipping.

The files contained on this EDOM #40 are briefly described below: some contain their own more detailed documentation.

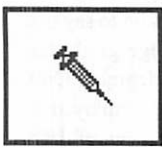

Vaccine.cdev is a Con trol Panel Device which, when activated, con stantly keeps watch on all your files to see if any

resources have been changed. If a resource changes, Vaccine alerts you so that you can take actions, if warranted. Alternately, an application may hang or bomb. To use Vac cine, merely put it in your System folder. Upon bootup, it will become part of the Con trol Panel DA and can be accessed from there. Clicking on it (in the Control Panel) will per mit you to activate/deactivate it, to change options, or to read the instructions and some relevant comments. It takes up 12K and is free. Much more info is contained in the articles in the Virus Discussions folder. By Donald Brown of CE Software.

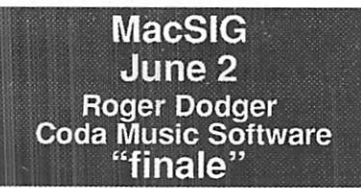

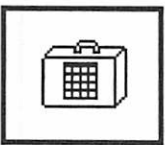

VirusDetective 1.0 is a desk accessory (DA) in stallable with Font/DA Mover or usable under the desk accessory "han

dlers" (such as Other...3.06 from MacEDOM #28 or DA Utility on MacEDOM #37). It's job is to search files and folders for certain already identified viruses (resources). If found, the type of virus and the file which it is in are listed. You can note these and later take appropriate action. Upon activating the DA, the presented dialog box lets you start search ing, get help, or see the 'about...' information. Help shows you what it does and allows you to specify what to search for. The search button gets you a dialog box from which you can direct the search so that it reviews all or only a portion of your files/folders (it uses the word 'directory' in place of 'folder'). \$10 share ware. P.S.: It thinks that Vaccine has the dreaded virus INTT ID 10!

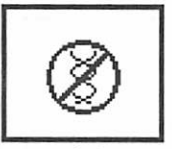

INTERFERON 1.0 is a program (double click able application) that can recognize that files on your disks are infected by

some of the more visible "Virus" programs, and can delete the infected file. THIS PRO GRAM IS EXPERIMENTAL IN NATURE, so read the documentation carefully! (C)1988 Robert Woodhead Inc. This program is free, but if it helps you kill any viruses, please consider making a donation to the Vision Fund, a charitable fund set up to buy special hardware for a visually handicapped computer user. Two-page MacWrite documentation. Application is 19K in size and gives a nice hierarchical catalog of folders as it goes along. P.S.: It does not object to Vaccine.

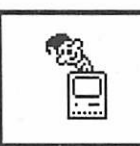

ResEdit 1.01 is the latest (Jan 30, 1987) version of that tried and true (!) re source editor. A previous version (1.0d4) was in-

eluded on MacEDOM #23 but is included here because of its intimate use in chasing down the exact location and characteristics of a virus. The Scores and Good articles in the Virus Dis cussions folder tell of its uses. Warning!!!!! Its misuse can really ruin your day!

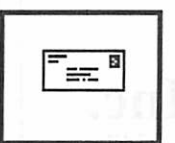

Virus Discussion Folder This contains four files concerning the latest vi ruses and what to do, or not do, about them:

(1) March Discussions, MacWrite docu ment, Monaco 9 point, 6 pages; Don Brown receives a threat about Vaccine and asks for advice. A real live soap opera!

(2) April Discussions, MacWrite docu ment, Monaco 9 point, 4 pages. Long article by Upchurch who wrote the Scores article below.

(3) Scores Article. 42K. Very nice tutorial about the Scores virus, how to recognize, get rid of, etc. Shows how to use ResEdit and how the Mac works. Written by Howard Upchurch of Garland, TX. MacWrite document, 8 pages, OK to redo rulers. Recommended reading!!

(4) Good Virus Document. Word docu ment, 64K, 7 pages. It talks about Scores from another perspective but also shows how to use ResEdit. Also good reading. By Rudy Rugebregt of San Jose, CA.

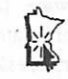

### Ad Maker Continued

SIMMs might as well be made from hen's teeth, they're almost that rare. Apple's price had been flying in the face of supply and demand laws, in theory being one of the true values you could get from Apple... if you could actually find any! Now, on the verge of supplies actually becoming avail able, they bump the price! Geeze, thanks Apple. Keep this up and it'll be cheaper(!) to buy a Mac Plus and strip out the RAM for my upgrade. I'll buy TWO... they make great bookends!

### Go To 13

### Attention, Programmers!!

Have you ever been stumped on a bug for days, only to find out that the solution took you ten minutes to implement? Spent days getting information from Apple Tech, and your buddy tells you about a friend who knew the answer all along? The solution...MacPRO!l

MacPRO is a unique association of serious Mac programmers, dedicated to providing answers to other members in the Twin Cities. Upon accep tance into MacPRO you become part of this infor mation network. You will join other Macintosh experts in providing and recieving solutions to most programming problems. We will direct you to an au thority on yourprogramming question. You willthen get the solution you need quickly, over the phone, without spending hours paging through endless technical notes.

Don't delay, call 427-4789 and ask Lee for your MacPRO membership application todayl!

### Sneak Preview Macintosh III by Tom Edwards

ometimes the best laid plans just get way laid. I feel like the guy that gets up to accept the Academy Award, only to find that his shirttail is hanging out his fly.

Really, folks, I try to keep it all together. But it must be time for an overhaul to the mother board... maybe I'm a 110 volt plugged into a 220 volt outlet?

I've dragged my camera bag to several meetings during the past month, wildly snap ping pics of various featured speakers, offi cers, new hardware (See photo—Ed.) and Mini'app'les coordinators. The pics add a bit to the newsletter, breaking up the pattern of text, text and more text. In the bag, I keep two old 35mm cameras, usually loaded with differ-

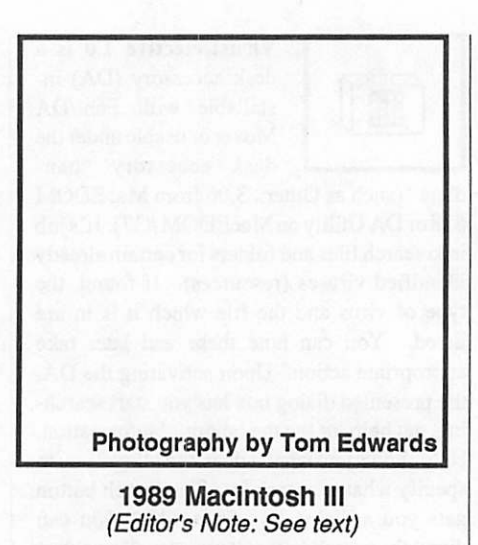

ent film for different situations. Lots of times I roll a partially shot roll back up so that I can take it out of one camera to swap in another type of film. And at other times, I take the film

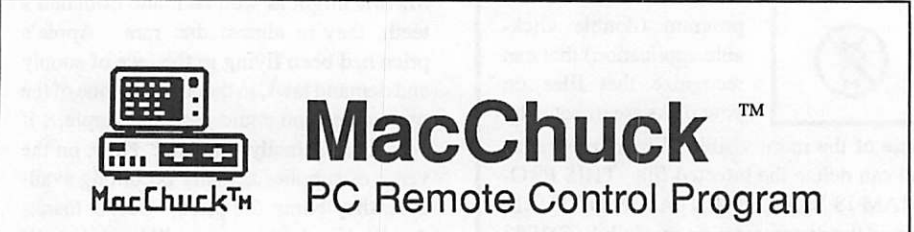

If you work with both a Macintosh™and an IBM® PC or exact compatible, MacChuck may solve all your co-processing and file transfer needs. MacChuck lets you use your existing Macintosh and PC hardware to:

- Operate DOS programs on your PC through a window on your Macintosh
- Use the Macintosh clipboard copy and paste commands with PC programs
- Copy text, non-text, and even "MacBinary" files between your Macintosh and your PC serial ports at extremely high speeds

MacChuck is a powerful and flexible tool for programmers, documentation groups, just about anyone working with both Macintoshes and PCs.

If you already have a cable connecting your PC to your Macintosh, just install MacChuck and go. If you dont, we have a universal 3 meter cable that can connect any Macintosh to either a PC or AT serial port.

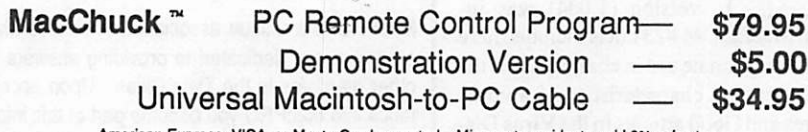

American Express, VISA, or MasterCard accepted. Minnesota residents, add 6% sales tax.

For more information or to order, call or write us at:

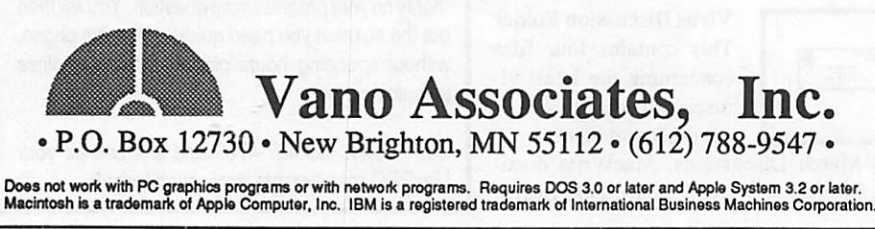

out when I go through the x-ray machines that are part of the routine of air travel these days.

I even set up the camera for one of the Apple II meetings, giving it to Ed Spitler to take a few shots for me, since I was part of the panel program for the evening. I'm sure that Ed did a marvelous job of catching the group posed just right, focused and centered in the view finder.

I usually take the film out on Wednesday or Thursday, prior to the Saturday makeup ses sion for the newsletter, get prints, select a few of the best(?!) and get the screen prints.

I drove to the photo shop today, grabbed the camera and started to rewind the film... whoops!

Somewhere along the line I'd forgotten to load film into this one. Sorry folks, no pics this month. And I'm sure that I had a great shot of Doug Clapp with his finger up his nose!

More pics (?) later... TWE

### Who Buys the IIGS—Concluded

### Who buys the GS?

According to the survey, commissioned by A+, "the typical IIGS owner is actually a middle-aged computer user who has bought the IIGS for serious applications such as wordprocessing, database management, and spreadsheet analysis." A+ goes on to say that more than two-thirds are college graduates, almost half have postgraduate degrees. Only 22 percent of IIGS buyers are employed in education. More than 40 percent of UGS owners use it at work. The major use for the IIGS is word-processing — 96 percent write on it. Another 70 percent do database work on it, and another 61 percent work with spread sheets.

What this means is people are buying Apple IIGS computers because they recognize they are complete, useful machines, on which you can do real work, and then have fun and learn something, too. And they're doing this despite having to wade through a contrary image purveyed by the maker of the machine.

They're even doing it despite the fact that they could save some bucks buying a PC-clone, an Atari ST, or an Amiga 500. Just think how many UGS machines Apple could sell if it really tried!...

mini'app'les June 1988

### So, This is a Mac Novice Meeting?

calendar. And I was at the right place at the right time; the library in Highland Park, on the fourth Monday of the month. Talk about deja vu! Other than a few faces being different, those that attend the Mac Novice meetings look and sound a heck of a lot like any other Mac user, lusting for answers, power, memory and gains.

Tom Lufkin has been chairing this group since he suggested it, what... a year ago? If you read this drivel of mine, you know that I get to more than one or two Mac oriented meetings a month, but I hadn't made it back into my old stomping grounds to attend one of the Novice meetings. That is, until this April meeting. And I'm glad thatl did! There's a lot of good information that is exchanged here. It doesn't matter if it's geared to the "novice" or the "expert", as long as it's fresh and new to you, it's a great bit of help.

Tom lead off with the perfunctionary Q/A session. There were lots of "why?" and "how come..." questions, some answered by Tom and some from others in the audience that had encountered the same problem or situation. Here's a sample; maybe you can add an an swer... or find one:

- Rename a DA? Trusty ResEdit will come to your rescue here, but there were a few that wanted to stay clear of that "techie" tool. With a bit of searching around (possibly on a Mac eDOM), you should be able to find a program that allows just that, without requiring that you leam a lot of other stuff. Rummaging through the old gray matter stirred a program name, "Menu Edit", to mind... give it a shot.
- What's QuicKeys? A well designed pro gram that lets you assign keyboard combi nations of your own to empower menu se lections or other "mini programs" that you often have to repeat time after time. Saves a bundle of keypresses and avoids errors.
- TOPS? Well, I forget what the acronym really stands for... Trancendental OPerating System??... but it's a software program that works in conjunction with LocalTalk (Apple's networking hardware and soft ware). In network jargon, it's a "distributed file server" system. That is, each computer on the system participates in the transfer of files. Although the questioner thought that it was "expensive" at about \$200 per com puter, it is a fairly reasonable solution for a small work group. The alternative is a

by Tom Edwards April 1988 Mac Novice Meeting

"dedicated" file server, which requires the purchase of a Mac Plus, a large hard disk, software and other hardware connections. In this system, the Mac is unusable for other activity while running the network.

- The dialing function in the first release of HyperCard has a "bug" that prevents smooth use of the program for dialing your calls. Look for the HyperCard update, is sued a couple of months back, for a solution. (Sorry that I let my attention wander on this one. I think that the problem is that the Hayes compatibles have a hard time hang ing up after a failure to connect.)
- Tempo? In function, something related to the type of thing provided by QuicKeys (above). This was the first "macro" builder for the Mac... a macro being a list of in structions to be carried out automatically, after you pressed the right key(s) to get it started. Although it was much touted upon release... and may be as necessary to some as the power cord is on your Mac... it seems to be fading from the goal of reaching superstardom status.
- Hard disk management. Now there's a mouthful! The shear quantity of what you can stuff on a hard disk can cause a mess of lost files; buried in folders in folders in folders... Tools are available to help you "rediscover" that incomplete letter to Aunt Martha, or perhaps 1985's tax information that the IRS called you about today. Other tools let you backup without too much pain, or reorganize the sequence of files on the disk for better speed response. There's whole books on the subject, if you want to REALLY get organized.

### A program to boot

Larry Hlavsa came prepared with his personal system to show some of the shortcuts that he has found useful. He has set up a HyperCard operating system for his daily work with the Mac, finding his own way to avoid the "Finder" at almost every turn. Just a buttonclick and he's on his way into a different program. Upon quitting, he is returned to HyperCard, just as he left it. (Larry's a librar ian in St. Paul. Perhaps that's got some con nection to his great sense of organization. Everything that I do looks like a spring tornado found a favorite resting place.)

There was also a discussion of Microsoft Works, an integrated program that is gaining a loyal following. As with AppleWorks in the Apple II environment, this one program (well, collection of linked programs?) let's you do 99.44% of all that you need to do... for a lot of folks, anyway.

Larry found a number of folks interested in his book project, too. He is writing about the political cartoonists that were in vogue near the turn of the century. Seems that many were high paid guys, right here from good old Minnesota. Larry is completing this as a windup to his association with the state's Historical Society. Watch for it! Maybe one of these days you can say "The guy that wrote that is a Mini'app'les member, and he did it with his trusty Mac."

### You'll know when you've arrived.

Every once in a while, someone's got to humble us just a touch. This was a Mac Novice meeting, right? Well, right into the middle of a real deep exchange by several on some esoteric ruminations within the Mac, one guy raises his hand. No, he didn't have something to add... just wanted to make sure that this was indeed the Novice meeting. Perhaps one day soon the tables will be turned if he keeps taking in these Novice meetings. It doesn't take too long to make the transition from beginner to experienced user on the Mac.

Lufkin probably has to say this often: "See them ahead? I must hurry and catch up with them, for I am their leader!"

More bytes later... TWE

### Ad Maker Continued

- HyperCard is weak in it's ability to generate versatile reports. One programmer has seized this as an opportunity, writing a program called Reports for HyperCard. Check out one of the reviews in the Mac mags. If you need more detail and flexibil ity in your HyperCard reports, this could be
- How to get 4 or 5 part NCR forms clearly printed from your Mac? If your dot matrix can"t do it, try a daisy wheel printer. Add a simple cable, a driver, and you are in busi ness. MS Word has the driver in the pro-

### The Macbone is Connected to the Netbone

he word must be getting around. Folks are coming from Mankato to attend the Mac CAD/E meet-<br>ings, and there are more than just architects checking out what's new with drafting and engineering applications on the Mac.

Bill Langer, chairperson for the Mac CAD/ E group, lead a rambling and lively discussion on a variety of subjects for the April meeting at the Hopkins Heath-Zenith store. These last few months, a Mac meeting seems incomplete without a review of the latest in VirusWare, and this meeting was no exception. Certainly no myth, but it is amazing how few folks have actually been "infected" with this group of junk-malicious programs. Those who have a hard disk, and do get bit by the Trojan, proba bly would push the needle off of the scale more than at Three Mile Island. Remember Salva tion... thy name is BackUpl

### Sharing, and then some...

Daron Applequist and Bill Langer teamed up to cover the program for the evening. Nor mally, wetouchon the drafting, engineering or analytical for this techie-bent group. But in a real work environment, a lot of work gets shuffled around, reviewed, commented upon and returned for additional work. One way of doing this is called "SneakerNet"... grab your disk, jog to the next guy on the line and hand him the disk for review. Doing this electroni cally moves us out of the Computer Neander thal Age and right into the next century, and the technique is called "networking."

If you get a few of the magazines I do, you've read a lot about this process, too. I felt that I had the IDEA of what goes on to share files electronically, but actually seeing a net work in operation adds a heap of understand ing to the mechanics. Of late, I've gof nabit of the flavor as we work on the newslet. r. Dan (Buchler... da Editor) often links two or three Mac's up with TOPS (a "distributed" file server... each computer on the network par ticipates in the administration of the file shar ing). Files can be read into one Mac from the disk at another Mac. However, since all the computers on the network are Mac's, it's kind of like kissing your sister... not too much of a thrill. It's just a step up from SneakerNet; all the files are Mac files, all of the computers are Mac's, all of the programs are Mac... so you might just as well pass a disk to Charlie and let him use the files right off the disk!

by Tom Edwards April 1988 Mac CAD/E Meeting

No, there's something else that moves you another century or two further into the future. AppleShare (the software behind a "dedi cated" file server, where one Mac does noth ing but handing out die files to those on the network that ask for them) opens your eyes several notches. Using LocalTalk (formerly AppleTalk; a hardware/software linkage be tween computers diat creates a network), you suddenly begin to move further and faster than possible with SneakerNet

### Orbs to the Max!

As we watched Daron and Bill delve deeper into the possibilities of networking, the ab stractions from articles I've read started to fall into place. The diagrams they drew on the chalkboard came to life. Like Merlin, Bill called into MTS Systems (about 8 modem miles distant), and the screen was augmented with more networks and AppleShare devices. Via the magic of R-Server (a hardware device accessed by modem), the Mac world expanded to encompass DEC and VAX... we were rub bing elbows with the BIG GUYS here, folks! Continuing with his Merlin-like act, Bill downloaded a short file that he'd left at MTS earlier in the day, signed off, switched to MacWrite and brought the file up on the screen... lead was changed to gold!

For the Grand Finale, Daron orchestrated a very practical and common routine to demon strate the nuts and bolts of why a network can be a powerful tool. Using one of the store's Mac's, a Zenith and a 3Com File Server, he forever destroyed the concept of SneakerNet being anything more than a homey word for a prehistoric flicker in the age of computers. He used the Zenith and AutoCAD (yuck!) to dis play a drawing of the Shuttle. He saved it to the 3Com disk, using "DXF", a software means of saving the file so that it can be accessed by other programs. Moving to the Mac, running VersaCAD Macintosh, he retrieved the file and showed that it was recognizable and work able in the Mac environment

Now I tell you folks, that's the type of thing that networking is all about. Remote access, dissimilar computers, programs and files, but full exchange with no loss of data or need for re-entry of information. And this was with drawing files, something that I think you'll agree is a lot more complex than ASCII text

Just a few years ago, what we saw in an hour's demonstration would have been be yond the talents of Merlin, Blackstone, Houdini and Copperfield, combined.

More bytes later... TWE

### Ad Maker Concluded

gram. Other drivers are available from third

- AppleShare upgrade? One is due that supports the new LaserWriter printers. Give your dealer a call in the next couple of weeks... it's due real soon now.
- For other network users, there have been some updates to popular software. Check with your supplier for a fix, if you've been having troubles with MultiFinder on the network, or other performance lags.

### Changes, changes.

Nothing like new SIGs to address the changing needs and evolving interests of theMac Users. Watch for announcements about a new desk top publishing SIG... Mac oriented, of course. And there's an MS Works group in the form ing stages, looking to carry on in the tradition of the very successful (and continuing!) Ap pleWorks SIG. Anyone want to start a MIDI SIG? I know that I need another meeting on the monthly calendar like I need a smoking power supply, but there's two others in the family that would like to pick and share.

### A little change in the wind...

I've mentioned another pair of long-time club members on these pages every once in a while... Collin and Carol Mansfield. They've involved their Apple computer interest with music, art and livelihood. Up to this month, that Apple has been in the II series, most recently suffixed with a gs. They saw me at the Mac User meeting and came over to say that they had just added a Mac Plus into the family. Wouldn't surprise me to hear more from these creative folks real soon, as theMac experience blossoms. Enjoy!

More bytes later... TWE

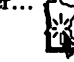

### June 1988

mini'app'les

# **Classified Advertisements**

Each Mini'app'les member may run one FREE non commercial classified ad per month in the newsletter. Submit ads to Eric Holterman by phone (voice) at 822-8528, by US Mail to 3608 Blaisdell Ave, Mpls., MN 55409, or on the Mini'app'les BBS, Mini'Info Exch. Use the Email feature and send to Box 21 (ERIC HOLTER MAN). Ads received by the second Wednesday of the month will appear in the next month's newsletter. Ads may be edited for length and to fit our usual format. There is a charge for commercial ads, contact Eric Holterman for details.

### Tell Your Advertiser You Saw It Here

Mac 512K, 400K Ext Drive, Seikosha printer. S995 or B/O. Eves or WKends 646-2270

Apple Daisy Letter Quality Printer with cables, needs repair; \$75 or best offer. Spellswell spelling checker, works with MacWrite, Think Tank, Microsoft Word; S20. 490-0629

Causin Strip Reader, complete w/software - S100. ZBasic from Zedcor - newest ProDos version - \$30. Vidtex - Compuserve Communications software - S20. Dick Kenfield 938-4382

Dow Jones Market Manager, early version - requires Micromodem II; \$20 or make offer.<br>Eric 822-8528

Memory Expanders Size Apple Apple I/c 256K \$98 \$140<br>512K \$138 \$180 512K<br>768K 768K \$178 \$220<br>1M \$218 \$260 \$218 \$260 **Beagle Bros TimeOuts**<br>aph \$69 Graph \$69<br>SuperFonts \$59 SuperFonts \$59<br>
OuickSpell \$59 QuickSpell \$59<br>UltraMacros \$49 UltraMacros \$49<br>SideSpread \$39 SideSpread \$39<br>FileMaster \$39 FileMaster DeskTools \$39 Cards Parallel Graphic Print \$55<br>80 Column/64K //e \$49 80 Column/64K //e \$49<br>5.25" Drive Card \$49 5.25" Drive Card \$49<br>Super Serial Card \$69 Super Serial Card \$69<br>Printer. par/ser/64K \$100 Printer, par/ser/64K \$100<br>Apple Time clock card \$45 Apple Time clock card \$45<br>Kens. System Saver GS \$75 Kens. System Saver GS \$75<br>Fan & Surge Protector \$30 Fan & Surge Protector RAMCO SALES Dick 612-572-9305

Szvap Meet

June 11, 10am-2pm St. Louis Park High School Cafeteria

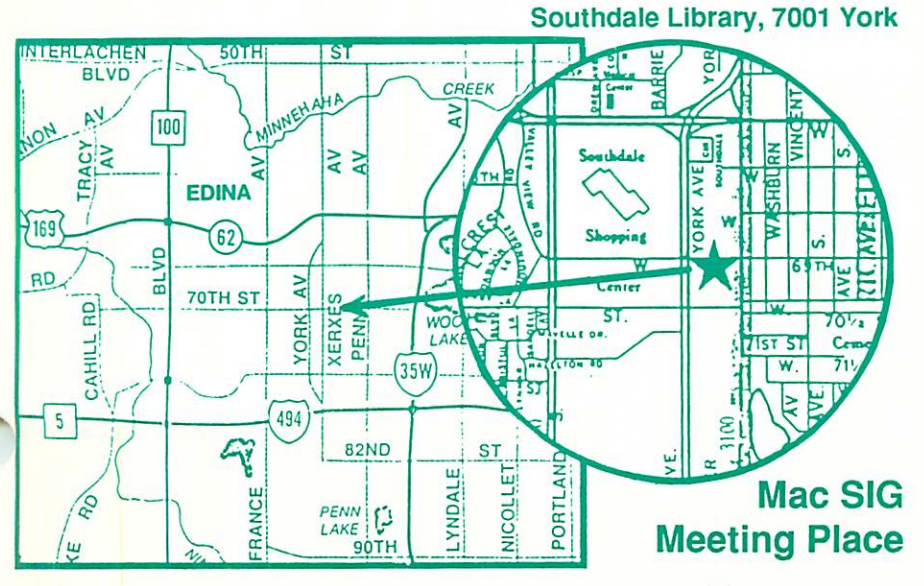

# HELP for the Computer Reluctant **HELP** Hagen Express Learning Programs

Finally! HELP is here! Software Specific Training on the Apple® Macintosh™ and the Apple IIgs™. Hagen Office Equipment offers hands-on training on many popular software programs and introductions to Macintosh and IIgs hardware.

Classes are held at our convenient 1-494 and Lyndale location. Call for complete information.

612/866-3441 Hagen Office Equipment, Inc. Authorized Dealer

## MacSIG

Southdale Library

June 2 Rodger Dodger Coda Music "finale"

> July 7 **ResEdit** and Viruses

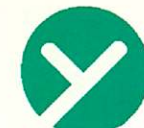

yukon computer products, Inc.

post office box 93, hopkins, mn 55343 (612) 593-1503

# APPLIED ENGINEERING The Apple Enhancement experts

PRODUCT UPDATE

GS-RAM and GS-RAM PLUS **RAMFACTOR** RAMWORKS III ZRAM ULTRA TRANSWARP Accelerator DATA LINK 300/1200 Internal Modem SERIAL PRO PARALLEL PRO and BUFFER PRO

**THEFFIND** 

**VISA** 

MasterCard

Five full year warranty on parts and labor

Update with AE Today

Call for all your computer needs 1409 Fairfield Road South Minnetonka, MN, 55343

mini'app'les Box 796 **Hopkins** MN 55343 Postmaster Address **Correction** Requested Non Profit Org US Postage Paid Hopkins, MN Permit 631